# **Tastiera ABS RFID Impulsiva**

 $2<sub>3</sub>$  $4\quad 5\quad 6$ 7 8 9 \* 0 #  $\theta$  $\left(\left(\left(\widehat{\left(\mathbb{R}^{\rm Fil}}\right)\right)\right)$ Access Control

**Gasiashop SRL 81100 Caserta Tel. 08231546078 Web: www.gasiashop.com** Grazie per aver scelto un prodotto commercializzato da GASIASHOP.

Questo dispositivo, permette l'attivazione di elettro-serrature per apertura cancelli carrai, cancelli automatizzati, e tutti i dispositivi che si desiderano aprire mediante un Badge, un Tag, oppure un Pin.

La tastiera RFID ABS Impulsiva, ha un grado di protezione IP44, quindi non deve essere installata direttamente esposta alle intemperie.

Usare una pressione moderata, quando si selezionano i tasti della tastiera.

La tastiera può essere attivata mediante la memorizzazione di Badge o Tag, oppure impostando un Pin, oppure utilizzando entrambe le soluzioni.

Per memorizzare i Badge oppure i Tag, esistono 3 metodologie.

La prima è mediante la creazione di un Badge o Tag Master denominato MAC e un Badge o Tag di cancellazione denominato MDC.

Questo metodo consente di memorizzare i dispositivi senza la necessità di utilizzare la tastiera.

Il secondo metodo è mediante lettura del badge utilizzando i codici di programmazione da inserire mediante la tastiera.

Il terzo metodo è l'aggiunta dei Badge o Tag mediante il loro numero seriale.

# **Cambio Pin di programmazione**

Questa funzione permette di cambiare il pin di programmazione.

Il pin di default è: 123456

Di seguito la sintassi:

#123456#0xxxxxx#

Al posto delle xxxxxx inserire un codice pin di 6 cifre.

Quando è terminata la fase di aggiunta del pin, premere nuovamente #

## **Creazione Badge o Tag MAC e MDC**

Per poter aggiungere un Badge o un Tag, è necessario creare un Badge o Tag denominato MAC(Manager add card). In pratica si crea un Badge o Tag in grado di poter aggiungere poi ulteriori Badge o Tag.

E' inoltre necessario creare anche un Badge o Tag MDC (Manager Delete Card), cioè un Badge o Tag capace di cancellare eventuali Badge o Tag.

#### **Nota:**

I Badge o Tag MAC e MDC non possono essere utilizzati come normali Badge o Tag per attivare o disattivare la tastiera RFID

Di seguito i passaggi per creare il Badge MAC e MDC

**Spet 1:** Spegnere il lettore e posizionare il selettore S1 in posizione 1

**Step 2:** Accendere il lettore, si sentiranno 3 bip lunghi e il led verde lampeggerà velocemente

**Step 3:** Avvicinare un badge o tag al lettore, si udirà un beep ed il led verde continuerà a lampeggiare velocemente. Riavvicinare per conferma lo stesso Badge o Tag, si udiranno 2 beep ed il led diventerà blu lampeggiando lentamente a conferma che il Badge o Tag MAC è stato memorizzato.

**Step 4:** Avvicinare un secondo badge o tag al lettore. Si udirà un beep ed il led diventerà nuovamente verde, lampeggiando velocemente. Riavvicinare lo stesso Badge o Tag, si udirà un beep ed il led diventerà blu lampeggiando lentamente a conferma che il Badge o Tag MDC è stato memorizzato.

**Step 5:** Spegnere il lettore posizionare il selettore S1 in posizione 2 (Modalità Standby) **Step 6:** Riaccendere il lettore.

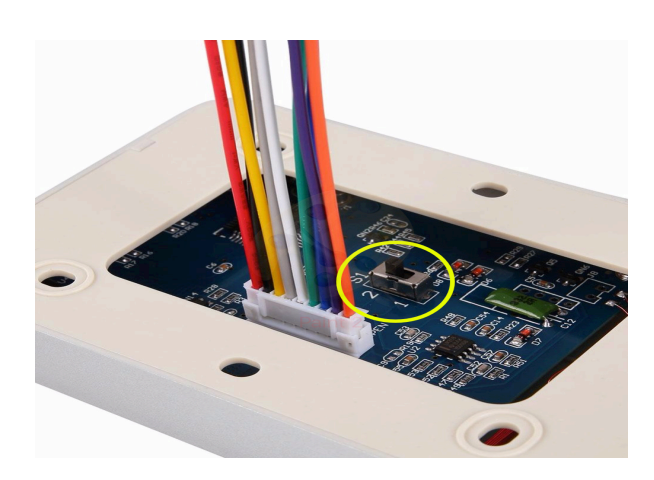

www.gasiashop.com

# **Aggiungere o cancellare un Badge o Tag**

## Per aggiungere un Badge o Tag seguire i seguenti step:

**Spet 1:** Con il lettore in modalità standby avvicinare il Badge o Tag MAC. Il led diventerà verde , lampeggiando velocemente.

**Step 2:** Avvicinare il nuovo Badge o Tag. Si udirà un beep lungo ed il led continuerà ad essere verde lampeggiando velocemente.

**Step 3:** : Avvicinare nuovamente il Badge o Tag MAC. Si udirà un beep ed il led ritornerà blu, lampeggiando lentamente

In questo modo il nuovo Badge o Tag sarà memorizzato.

Ripetere le operazioni sopra descritte per aggiungere altri Badge o Tag

### **Nota:**

Se si avvicina il Badge o Tag memorizzato il led verde rimane fisso ed il relè si attiva, per il tempo preimpostato. Al termine di questo tempo il led diventa blu lampeggiando lentamente ed il relè di disattiva.

Se si avvicina un Badge o Tag non memorizzati, si udiranno 2 beep veloci ed il led continuerà ad essere blu e a lampeggiare lentamente, senza attivare il relè

## **Per cancellare un Badge o Tag seguire i seguenti step:**

Spet 1: Con il lettore in modalità standby avvicinare il Badge o Tag MDC. Il led diventerà verde ,lampeggiando velocemente.

**Step 2:** Avvicinare il Badge o Tag che si desidera cancellare. Si udirà un beep lungo ed il led continuerà ad essere verde, lampeggiando velocemente.

**Step 3:** : Avvicinare nuovamente il Badge o Tag MAC. Si udirà un beep ed il led ritornerà blu, lampeggiando lentamente

In questo modo il Badge o Tag sarà cancellato

Ripetere le operazioni sopra descritte per cancellare altri Badge o Tag

# Aggiunta e Cancellazione di un Badge o Tag senza creare il **MAC e MDC**

Di seguito la sintassi da utilizzare:

#### Aggiunta di un Badge o Tag tramite numero Badge o Tag:

# 123456 # 23 numero Badge o Tag # Per aggiungere manualmente altri Badge o Tag, inserire il numero e premere # Quando è terminata la fase di aggiunta dei Badge o Tag, premere nuovamente # Il numero del Badge o Tag è inciso sul supporto è può essere da un minimo di 8 ad un massimo di 10 digit

Cancellazione di un Badge o Tag tramite numero Badge o Tag: # 123456 # 43 numero Badge o Tag #

**Aggiunta di un Badge o Tag tramite lettura Badge o Tag:** # 123456 # 1 lettura badge o Tag #

**Cancellazione di un Badge o Tag tramite lettura Badge o Tag:** # 123456 # 41 lettura badge o Tag #

#### **Cancellazione di tutti i Badge o Tag**

# 123456 # 40 0000 #

## **Aggiunta rapida di più Badge o Tag mediante il numero seriale**

#### Per cancellare tutti i Badge o Tag seguire i seguenti step:

**Spet 1:** Con il lettore in modalità standby avvicinare il Badge o Tag MDC. Si udirà un beep ed il led verde inizierà a lampeggiare velocemente

**Step 2:** Avvicinare il Badge o Tag MAC. Si udirà un beep ed il led verde continuerà a lampeggiare velocemente

Step 3: : avvicinare il Badge o Tag MDC Si udirà un beep lungo ed il led blu inizierà a lampeggiare lentamente. (Modalità Standby)

Nota:

I Badge o Tag possono essere memorizzati e cancellati all'infinito

## **Impostazioni Uscita Relè**

E' possibile impostare il tempo di chiusura dei contatti relè.

E' possibile impostare valori da 0,2 secondi a 99 secondi con step di 1 secondo.

La password di default è: 123456

#### **Impostazione tempo impulso relè**

#123456#5xx# (al posto delle xx immettere un valore da 00 a 99) Se viene inserito il valore 00, l'impulso avrà durata di 0,2 secondi. Se si inserisce ad esempio 04, l'impulso avrà durata 4 secondi.

## Aggiunta di multi Badge o Tag tramite numero Badge o Tag:

# 123456 # 24 numero Badge o Tag  $qty$  #

Questa funzione permette di aggiungere rapidamente una serie consecutiva di Badge o Tag, mediante il numero seriale.

Il valore qty, è un numero di 4 cifre che indica il numero di badge o Tag che si desidera memorizzare.

Esempio:

Vogliamo memorizzare 127 Badge o Tag con seriale consecutivo ed il primo seriale è 0008923459:

#### #123456#2400089234590127#

Quando è terminata la fase di aggiunta dei Badge o Tag, premere nuovamente #

## **Selezione modalità di accesso**

Questa funzione permette di selezionare la modalità con cui attivare il relè. Le modalità disponibili sono:

- 
- Solo Badge o Tag<br>Badge/Tag oppure Pin<br>Badge/Tag + Pin
- 

Di seguito la sintassi da utilizzare:

#### **Impostazione modo solo Badge o Tag:**

#123456#601#

Quando è terminata la fase di aggiunta dei Badge o Tag, premere nuovamente #

#### **Impostazione modo Badge/Tag o Pin:**

#123456#602#

Quando è terminata la fase di aggiunta dei Badge o Tag, premere nuovamente #

#### **Impostazione modo Badge/Tag + Pin:**

#123456#603#

Quando è terminata la fase di aggiunta dei Badge o Tag, premere nuovamente #

## **Impostazione PIN di accesso personale**

Questa funzione permette di impostare un Pin personale con cui attivare il relè. Possono essere memorizzati ulteriori pin personali<br>Di seguito la sintassi:

#### #123456#22xxxx#

Al posto delle xxxx inserire un codice pin di 4 cifre.

Quando è terminata la fase di aggiunta del pin, premere nuovamente # Per accedere mediante Pin basta digitare il Pin e successivamente il tasto #

## **Impostazione PIN di accesso comune**

Questa funzione permette di impostare un Pin comune con cui attivare il relè. Questo Sin è unico.<br>Din è unico.<br>Di seguito la sintassi:

#123456#21xxxx#

Al posto delle xxxx inserire un codice pin di 4 cifre.

Quando è terminata la fase di aggiunta del pin, premere nuovamente # Per accedere mediante Pin basta digitare il Pin e successivamente il tasto #

## **Cancellazione utente dal PIN di accesso personale**

Questa funzione permette di cancellare un utente da utilizzando il numero del pin.<br>Di seguito la sintassi:

#123456#44xxxx#

Al posto delle xxxx inserire un codice pin di 4 cifre.

Quando è terminata la fase di aggiunta del pin, premere nuovamente #

## **Cancellazione di tutti i PIN personali**

Questa funzione permette di cancellare tutti i pin memorizzati.<br>Di seguito la sintassi:

#123456#451111#

Quando è terminata la fase di aggiunta del pin, premere nuovamente #

# Aggiungere un Badge o Tag + Pin

Questa funzione permette di impostare l'attivazione della tastiera mediante la lettura del badge o Tag + il Pin. Ögni Badge o Tag può avere un pin personale<br>Di seguito la sintassi:

#123456#3 lettura badge o Tag xxxx#

Al posto delle xxxx inserire il codice pin di 4 cifre precedentemente impostato come da capitolo 7

Quando è terminata la fase di aggiunta del pin, premere nuovamente # Per sostituire il pin unico con un pin personale seguire la seguente procedura:

Avvicinare il Badge o Tag, inserire il pin (vedi capitolo 7) ed entro 5 secondi dall'attivazione del relè, tenere premuto il tasto # fino a quando il led verde non inizia a lampeggiare velocemente.

A questo punto inserire il nuovo pin e premere # re-inserire il pin e premere #. Si udirà un beep lungo a conferma che il pin personale è stato salvato.

Nel caso il lettore non ritorni in modalità standby, (led blu lampeggiante lentamente) premere il tasto #

# **Ripristino Impostazioni di fabbrica**

Questa funzione permette di reimpostare il dispositivo ai valori di fabbrica Di seguito la sintassi:

#123456#899#

Al posto delle xxxx inserire un codice pin di 4 cifre.

Quando è terminata la fase di aggiunta del pin, premere nuovamente #

# **Significato lampeggi Led e avvisi acustici**

**PARK** 

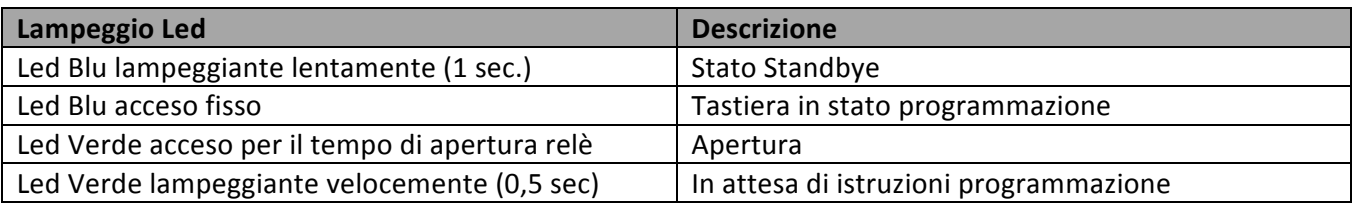

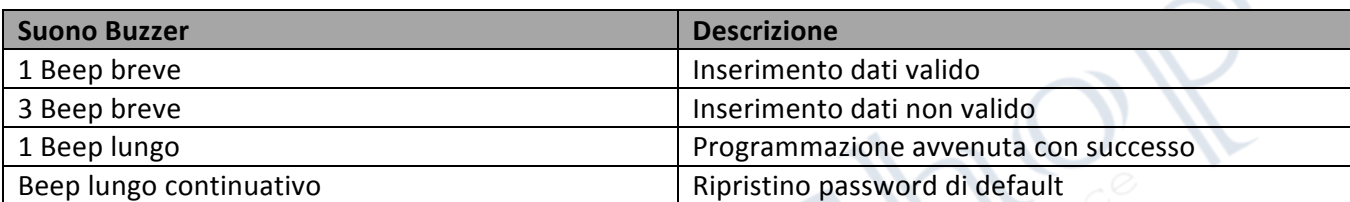

## **Connessioni**

 **JP1**

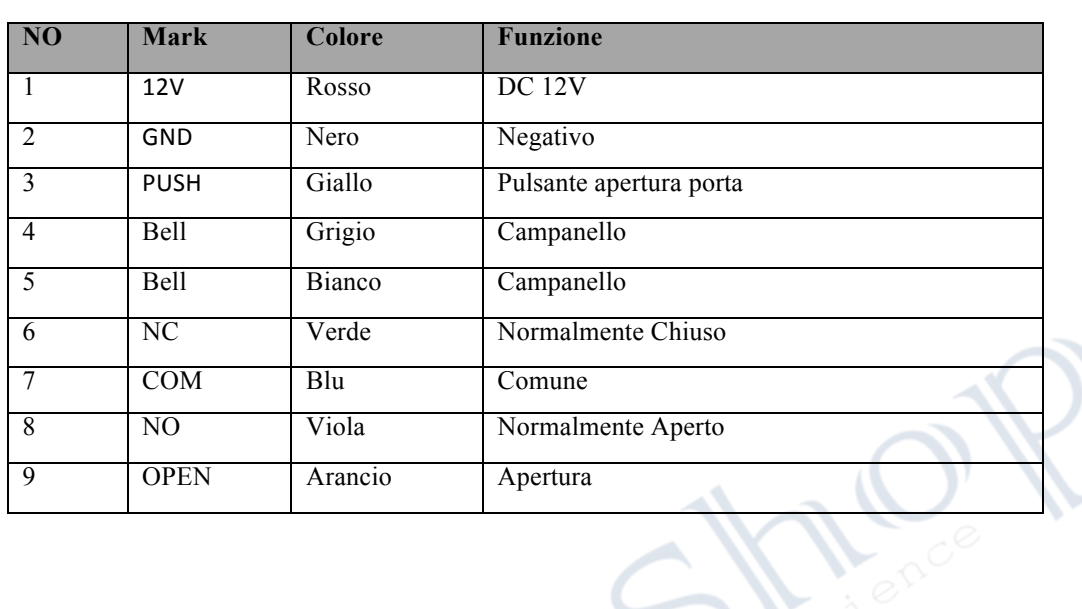

# **Collegamenti Elettrici**

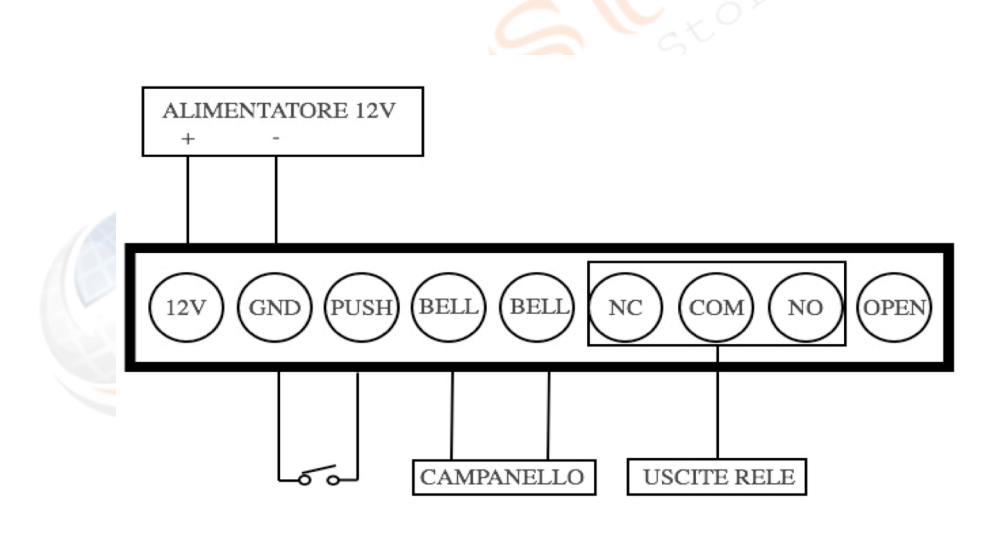

# **Caratteristiche Tecniche**

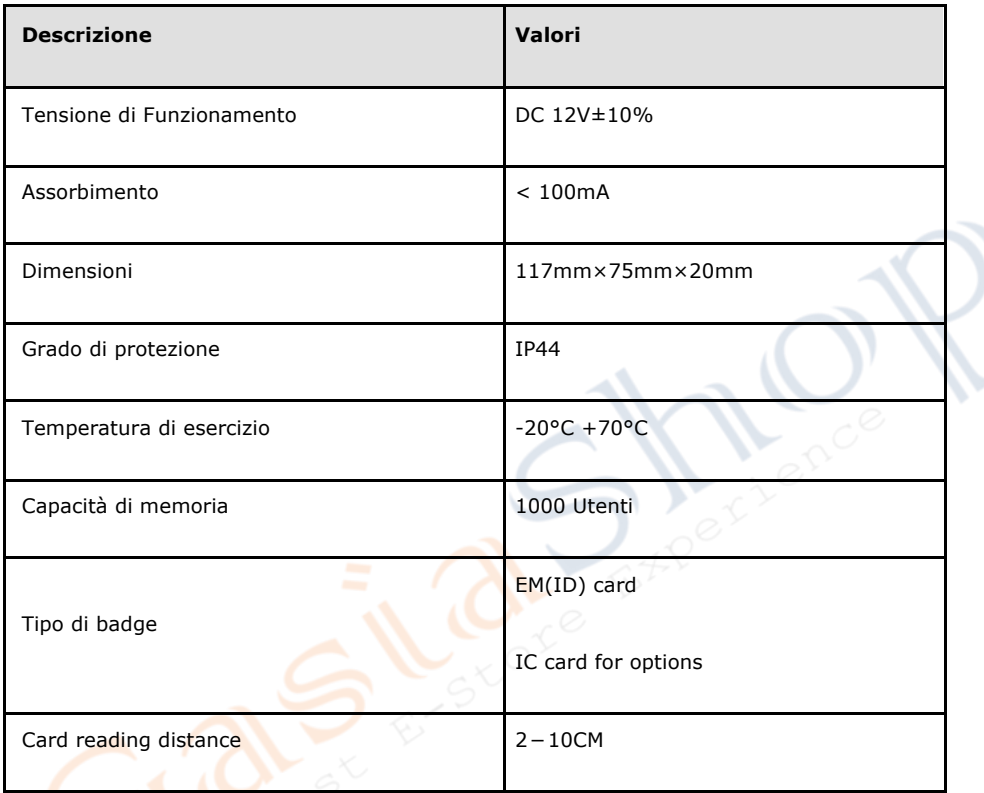

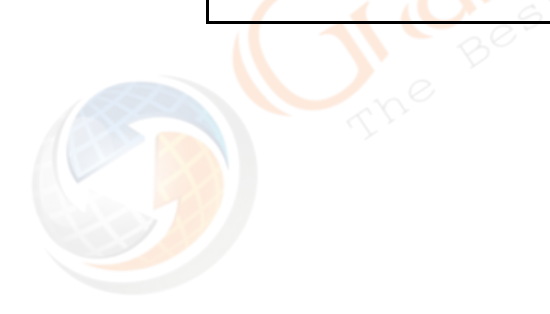